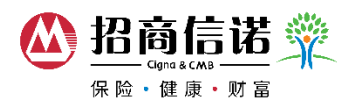

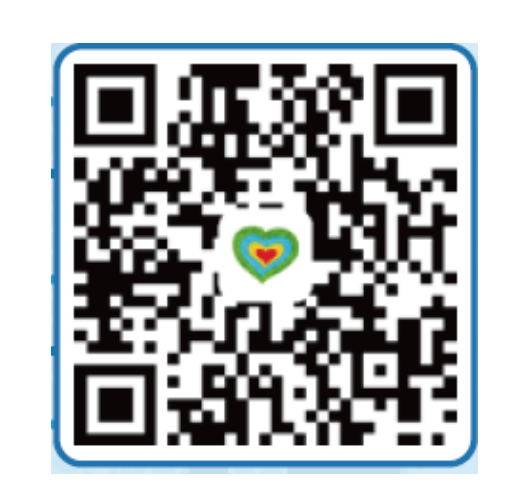

**Step 1** - Scan QR code and download Perfect Life app

**Step 2** – Please click to get the login permit

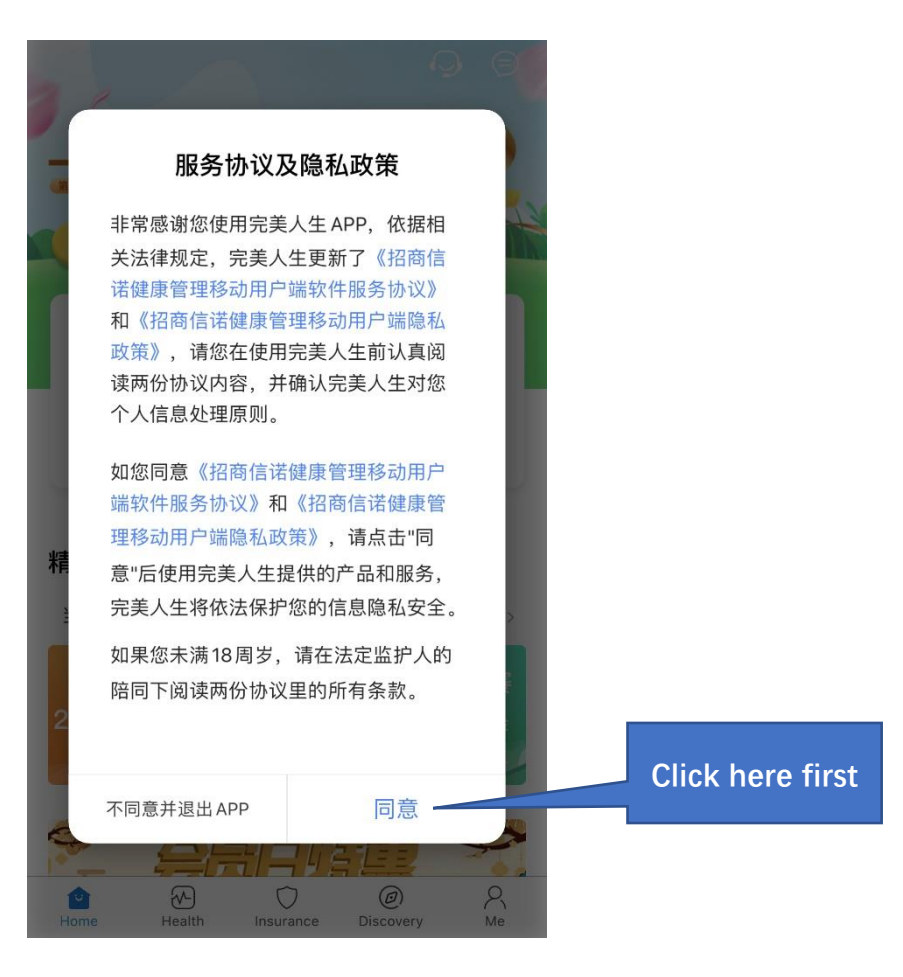

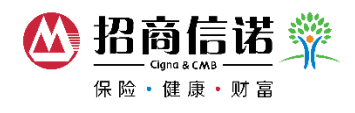

### **Step 3** – Login

If you use WIFI, please refer to Step 3A. If you use Cellular Data, please go to Step 3B. If you have downloaded the app before, please go to Step 3C.

#### **Step 3A** –WIFI only, please follow ①-⑤ steps

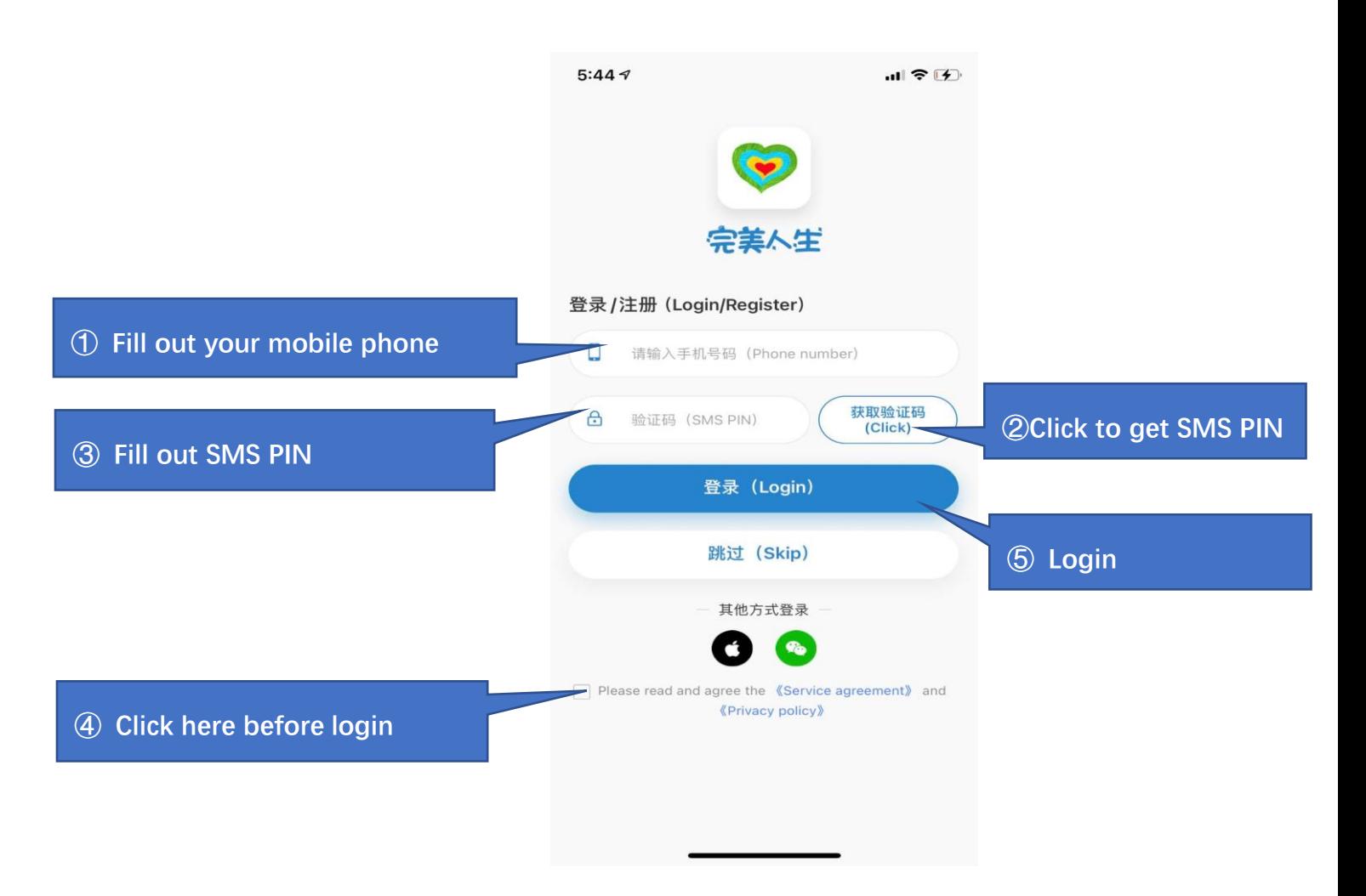

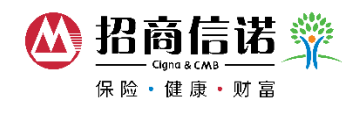

# **Step 4** – Link via your ID No.

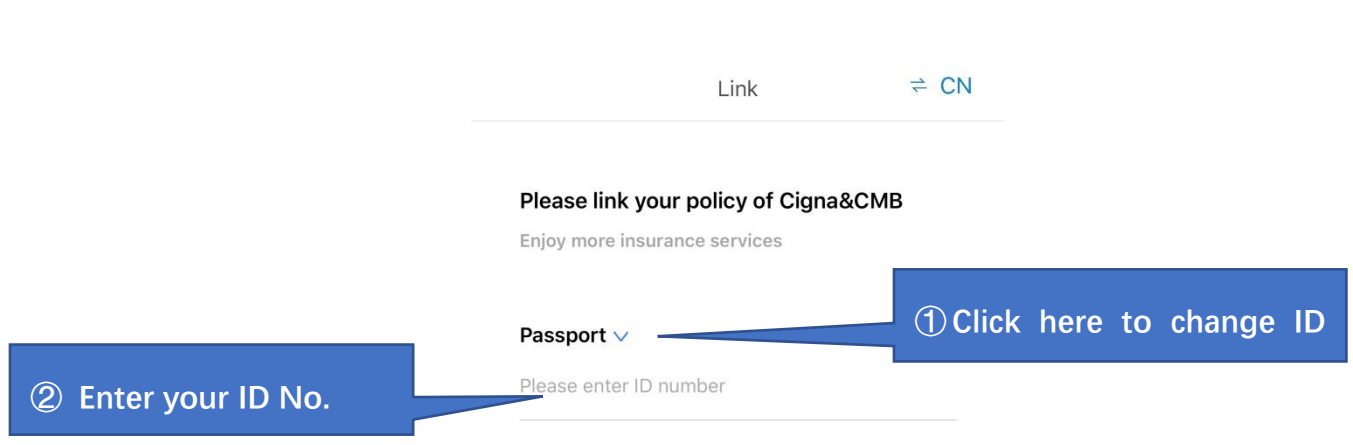

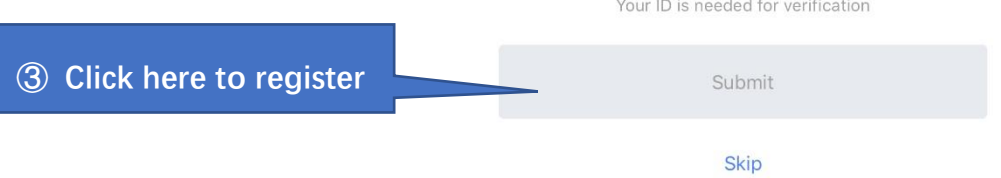

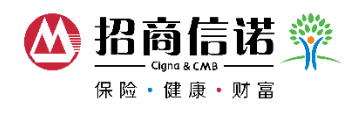

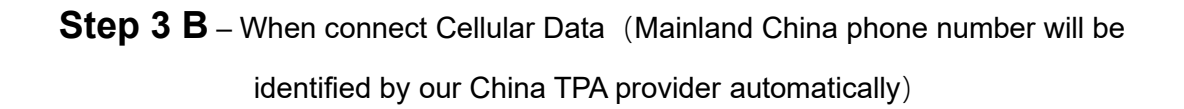

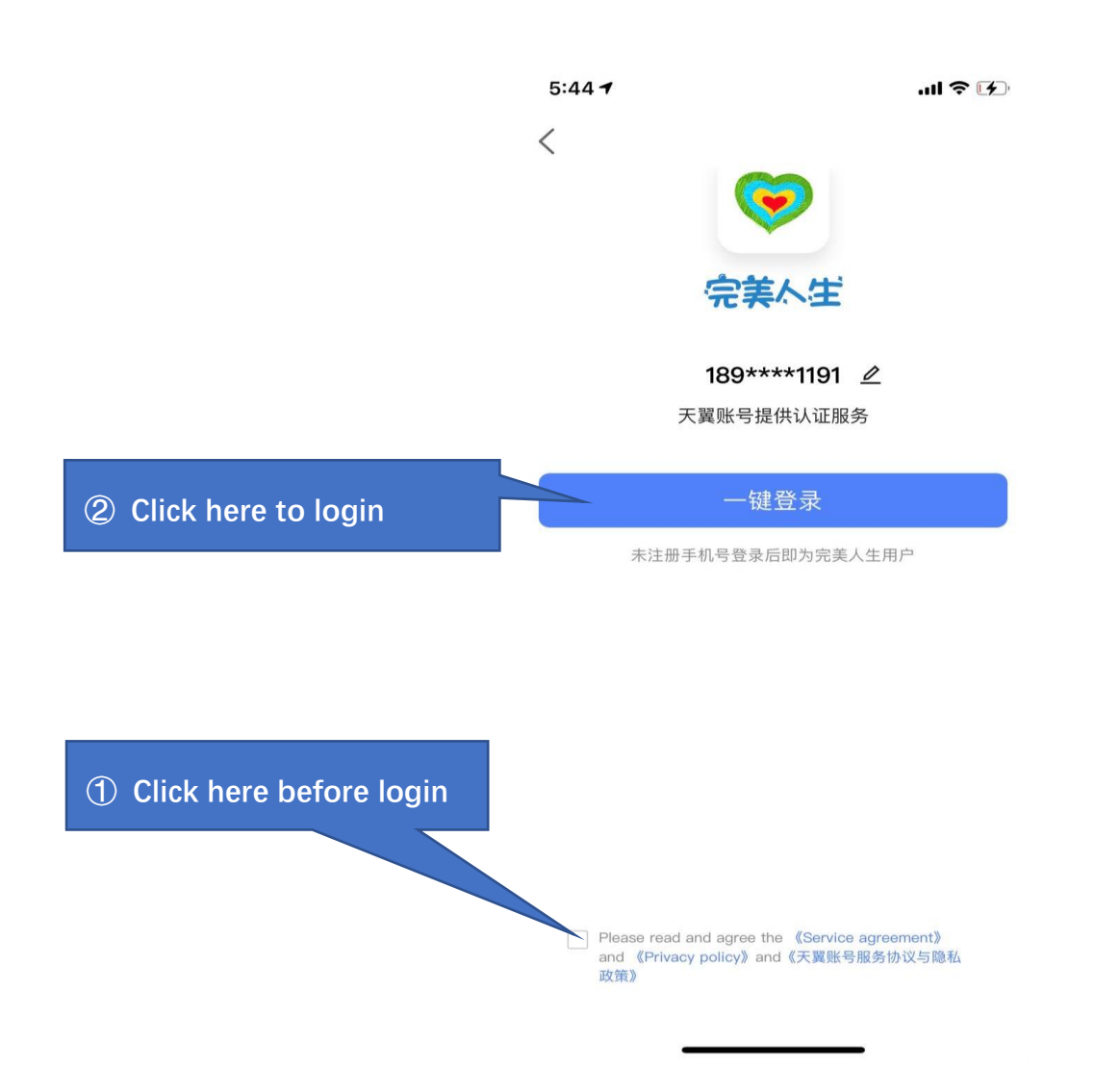

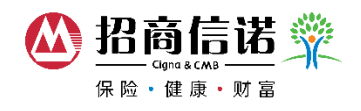

# **Step 4** – Link via your ID No.

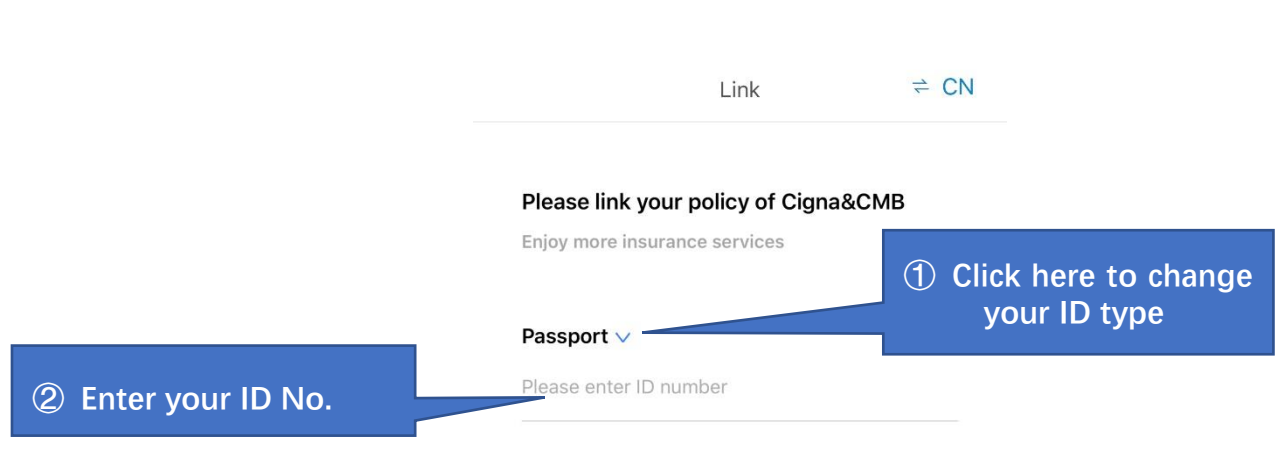

Your ID is needed for verification **③ Click here to register** Submit Skip

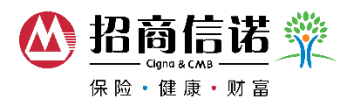

**If you have downloaded the app before, you can still link your insurance policy by the following steps:**

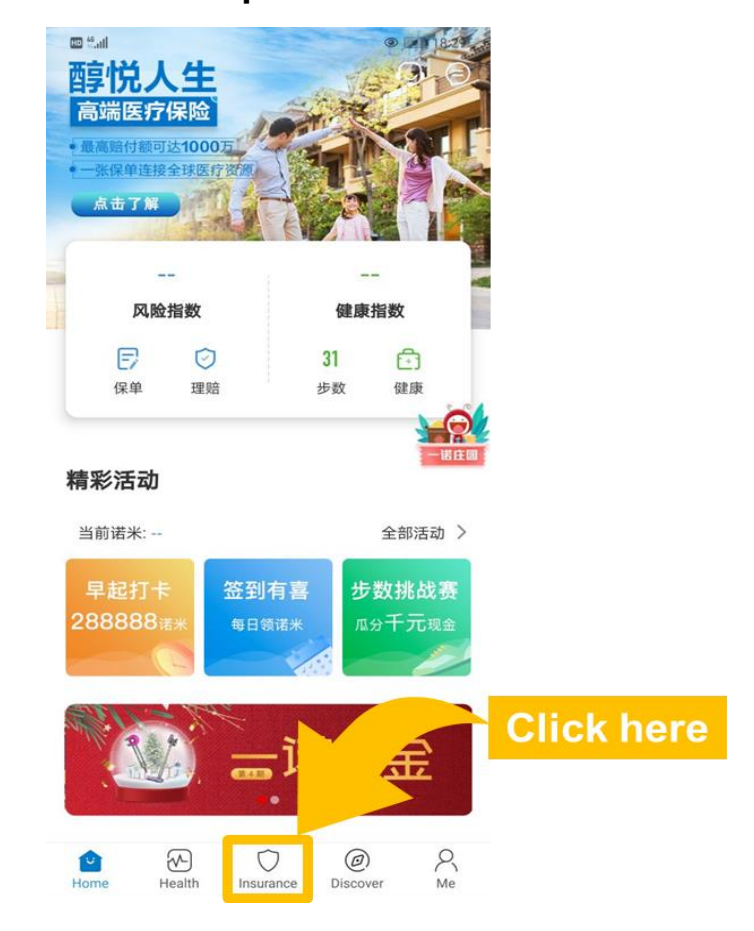

### **Step 3C** – Click the "Insurance"

**Step 4** – Link your insurance policy

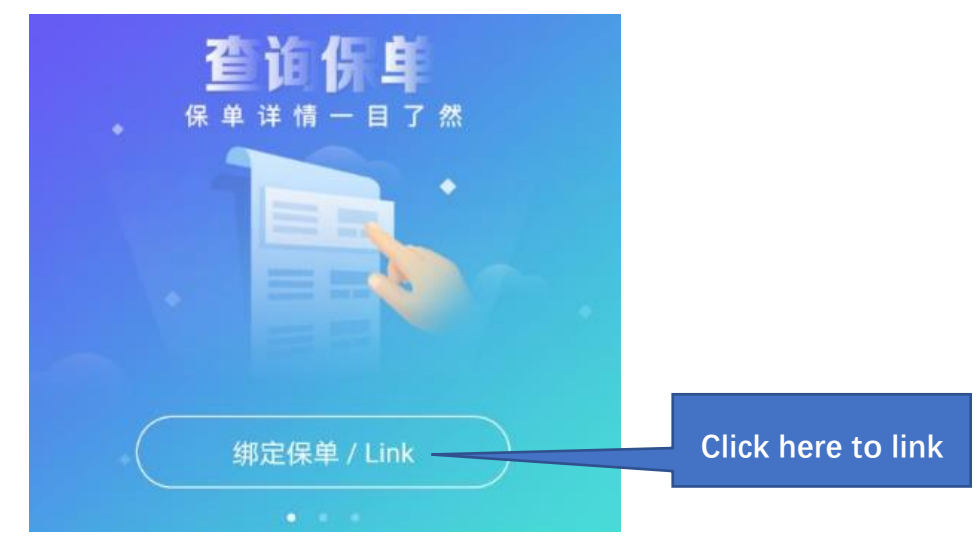

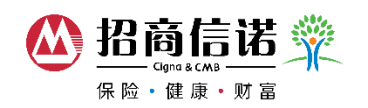

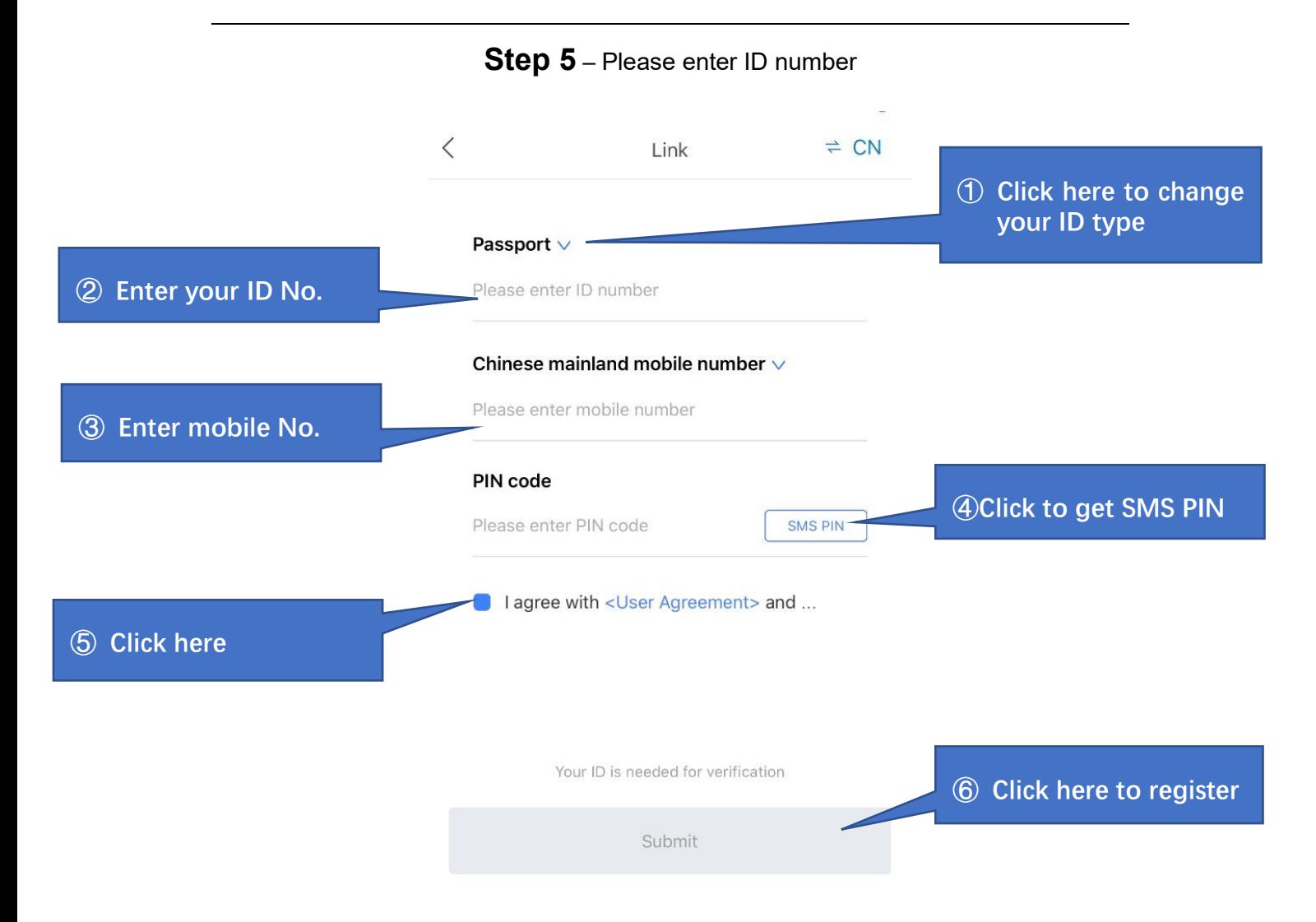

#### **Notes**:

- If you are unable to link the policy, please send e-mail to Perfect.Life@cignacmb.com.
- For iOS phone, global users can download our app from the Apple App Store.
- For Android phone, our app is downloadable only in Mainland China App Store, but overseas users can download it by scanning the QR code.